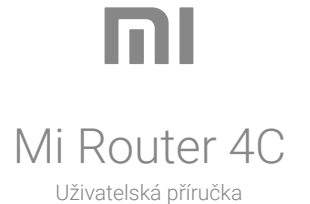

Všechny obrázky jsou pouze ilustrační a mohou se lišit od skutečného produktu podle modelu a oblasti.

# **Krok 1: Zapojte kabely**

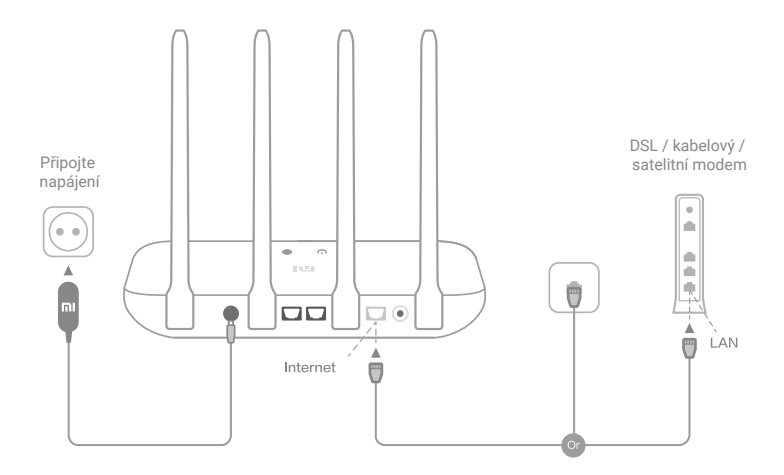

### **Zapněte router a poté připojte internetový (WAN) port k DSL / kabelovému / satelitnímu modemu.**

\* Pokud je vaše internetová síť připojena pomocí ethernetového kabelu ze zdi, připojte ethernetový kabel přímo k internetovému (WAN) portu na routeru.

### **Krok 1: Nastavte síťové připojení**

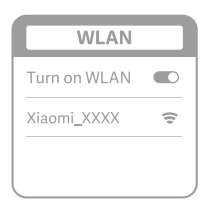

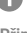

**Připojte se k W-Fi pomocí telefonu nebo počítače (bez hesla). Název Wi-Fi najdete na panelu na spodní straně routeru.**

\* Počkejte, až se kontrolka systému rozsvítí modře. Vyhledejte síť Wi-Fi a připojte se.

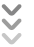

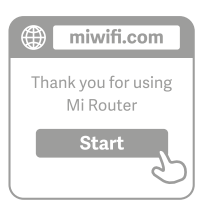

## 9

Q

**V tomto okamžiku budete automaticky přesměrováni na vstupní stránku pro připojení k internetu (pokud nejste, otevřete prohlížeč, který je součástí**  vašeho systému, a zadejte "miwifi.com" **nebo "192.168.31.1")**

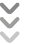

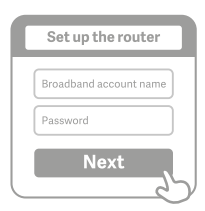

**Zadejte název účtu a heslo poskytnuté poskytovatelem širokopásmového připojení a poté klepněte na tlačítko Další (existují různé způsoby připojení k internetu, takže tento krok může být přeskočen).**

\* Pokud jste zapomněli jméno či heslo k účtu širokopásmového připojení, můžete je získat kontaktováním svého poskytovatele širokopásmového připojení.

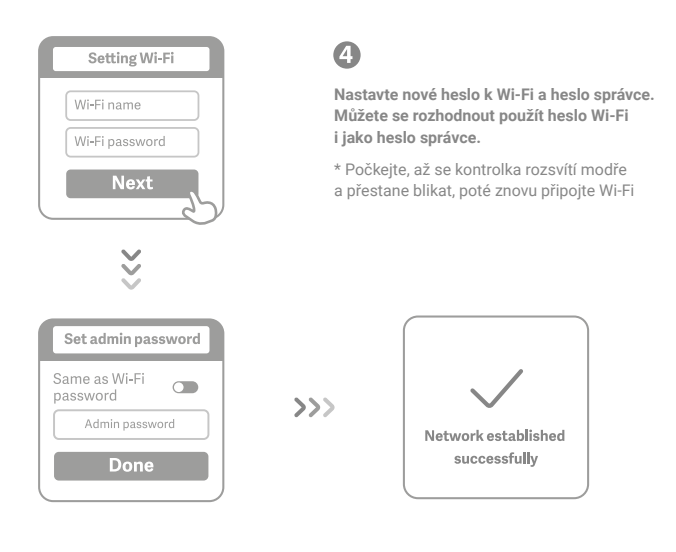

# **Spravujte Mi WiFi**

**Web pro správu webu je miwifi.com a podporuje základní internetové funkce.**

**Naskenujte QR kód, stáhněte si aplikaci Mi WiFi a spravujte svůj router kdykoli a kdekoli.**

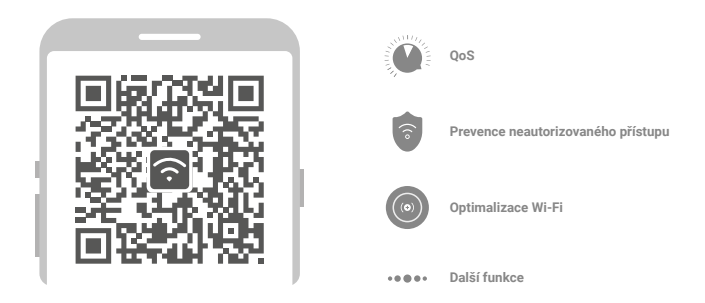

### **Dokončil jsem nastavování své sítě. Proč se nemohu připojit k internetu?**

**Krok 1:** Pomocí telefonu vyhledejte síť Wi-Fi nastavenou směrovačem. Pokud ji nemůžete najít, ujistěte se, že je router připojen k napájení a dokončil bootování.

Krok 2: Připojte telefon k Wi-Fi síti routeru, přejděte na "miwifi.com" a pokuste se problém vyřešit na základě výsledků diagnostiky sítě.

### **Zapomněl jsem administrátorské heslo routeru. Co bych měl dělat?**

Pokud jste nenastavili konkrétní heslo, bude vaše heslo správce stejné jako vaše heslo Wi-Fi, zkuste se tedy přihlásit pomocí tohoto hesla. Pokud problém přetrvává, doporučujeme obnovit router do továrního nastavení, potom znovu nastavte síť.

### **Jak obnovím výchozí nastavení routeru?**

Nejprve se ujistěte, že se router zcela spustil, poté podržte tlačítko Reset na základně routeru po dobu alespoň 5 vteřin. Pusťte jej, když se stavová kontrolka routeru změní na oranžovou. Poté, co se router znovu spustí, byl reset úspěšný.

### **Co znamenají jednotlivé indikátory na routeru?**

Na předním panelu by měly být dva indikátory, kterými jsou stavová kontrolka sítě (modré světlo) a kontrolka stavu systému (tři barvy: modrá, oranžová a fialová).

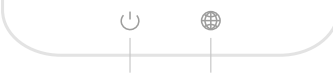

**Kontrolka stavu systému Stavová kontrolka sítě**

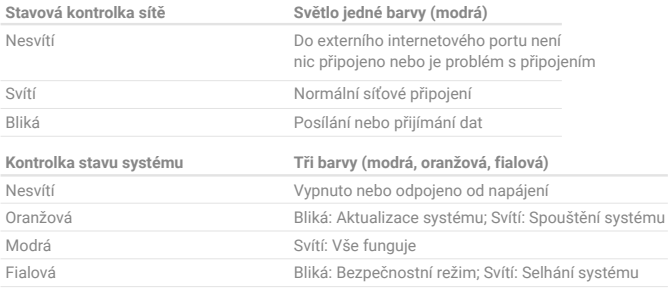

Tento produkt může být používán ve všech zemích Evropské unie (BE/FR/DE/IT/LU/NL/DK/IE/GB/GR/PT/ES/AT/FI/SE/CY/CZ/EE/HU/LV/LT/MT/PL/SK/ SI/BG/RO/HR)

Maximální provozní teplota: 40°C

Provozní frekvence (maximální vysílaný výkon): 2 400 MHz – 2 483,5 MHz (20 dBm)

Varování před vystavením vysokofrekvenčnímu záření: Aby byly splněny požadavky na vystavení vysokofrekvenčnímu záření v CE, musí být zařízení nainstalováno a provozováno 20 cm (8 palců) nebo více od těl osob.

Výstup napájecího adaptéru:  $5V = 1 A$ 

Používejte pouze napájecí zdroje uvedené v uživatelské příručce.

Model napájecího adaptéru: RD0501000-C55-123OGD

Výrobce: Shenzhen Ruide Electronic Industrial Co., Ltd.

Název: Mi Router 4C Model: R4CM Výrobce: Xiaomi Communications Co., Ltd. Adresa: 9F, Second stages, The Rainbow City of China Resources, No. 68, Qinghe Middle Street, Haidian District, Beijing, China

**Dovozce:** Beryko s.r.o. Na Roudné 1162/76, 301 00 Plzeň www.beryko.cz

**CEX**